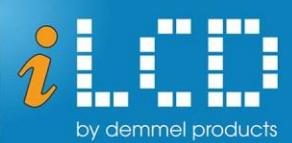

# **Next Generation Intelligent LCDs**

 $\sqrt{2}$ 

# Technical Specification

DPP-LHC70-iMX iLCD Linux Accessories

Version 1.2 Document Date: March 8, 2023

Copyright © by demmel products gmbh 2008 - 2023

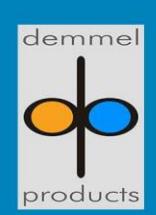

demmel products gmbh ■ An der Hoelle 31 ■ A-1100 Vienna/Austria Phone +43-1-6894700-0  $\blacksquare$  Fax+43-1-6894700-40  $\blacksquare$  Email: office@demmel.com  $\blacksquare$  Web: www.demmel.com

# **Table of Contents**

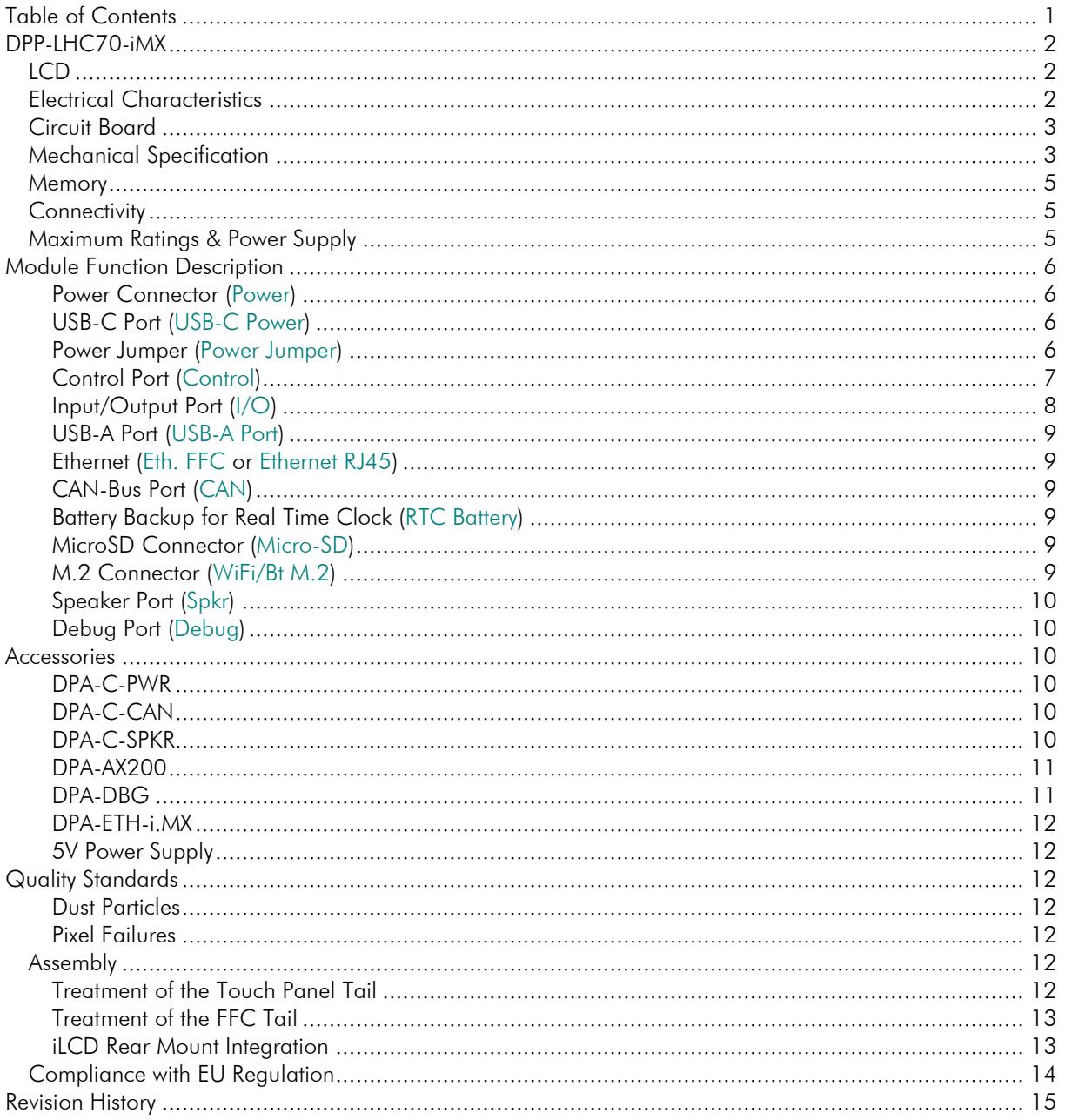

# **DPP-LHC70-iMX**

## LCD

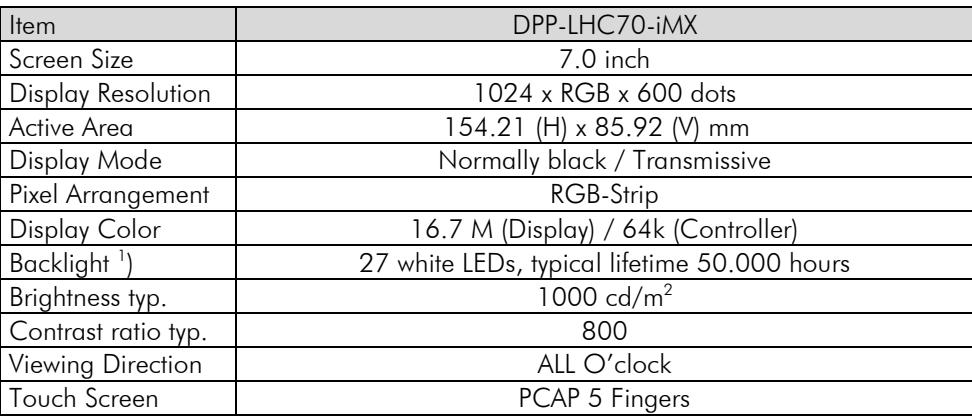

Note:

1 ) Brightness decreased to be 50% of the initial value. Life time; mean time before failure at normal temperature (25°C) and normal humidity (60%)

## Electrical Characteristics

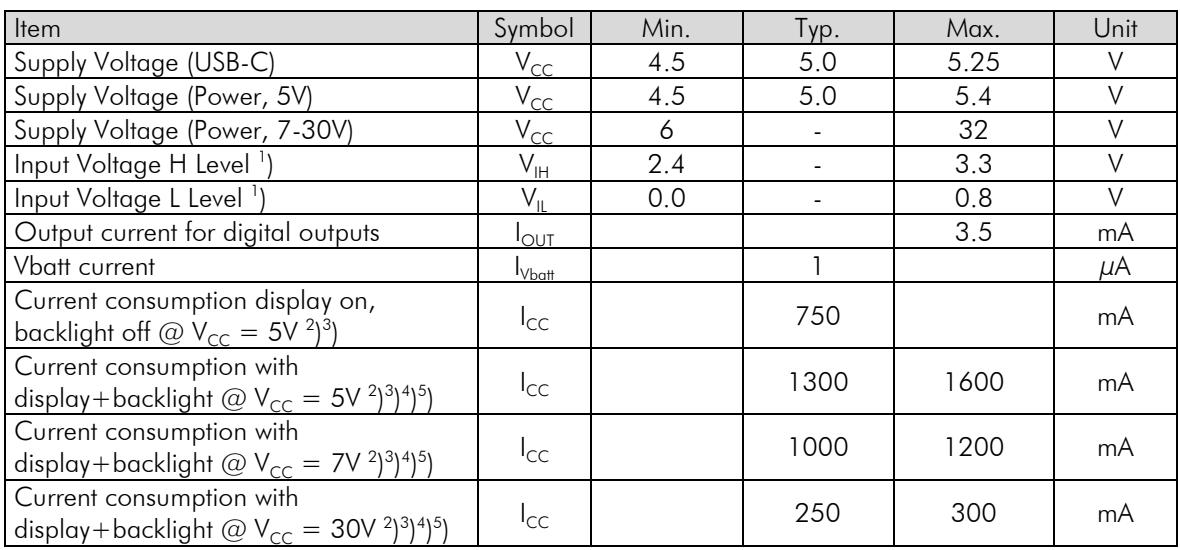

Notes:

<sup>1</sup>) For digital inputs only<br>
<sup>2</sup>) No I/O ports active<br>
<sup>3</sup>) All pixel set to white color<br>
<sup>4</sup>) Backlight intensity 100%<br>
<sup>5</sup>) Demanding Application running

## **Circuit Board**

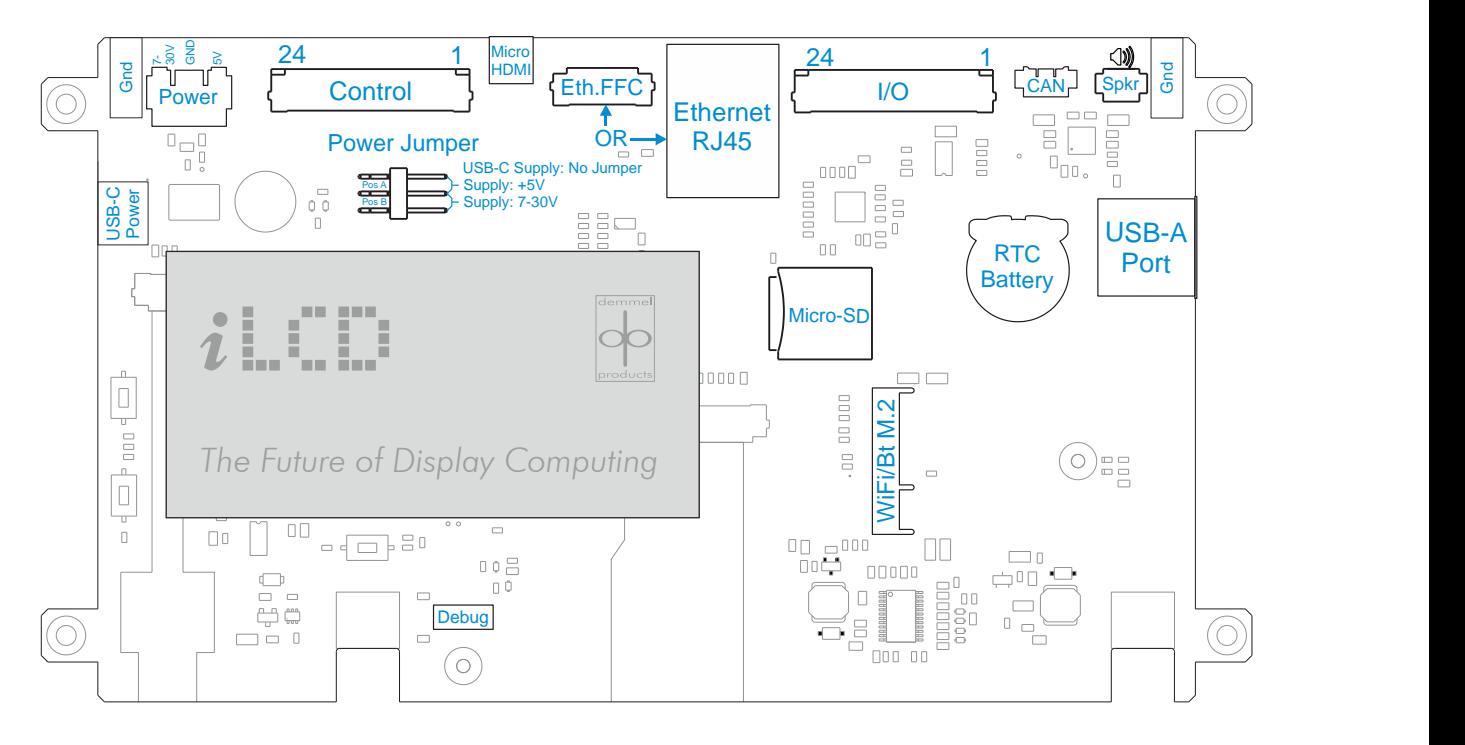

DPP-LHC70-iMX connections (view from PCB side), see [Module Function Description](#page-6-0)

## Mechanical Specification

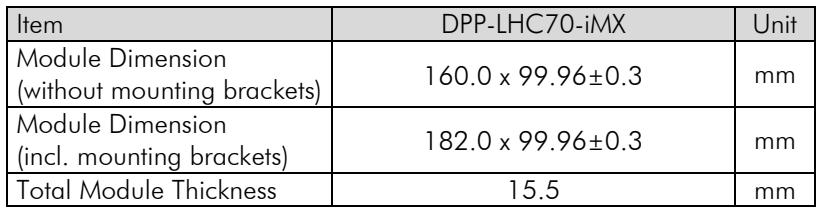

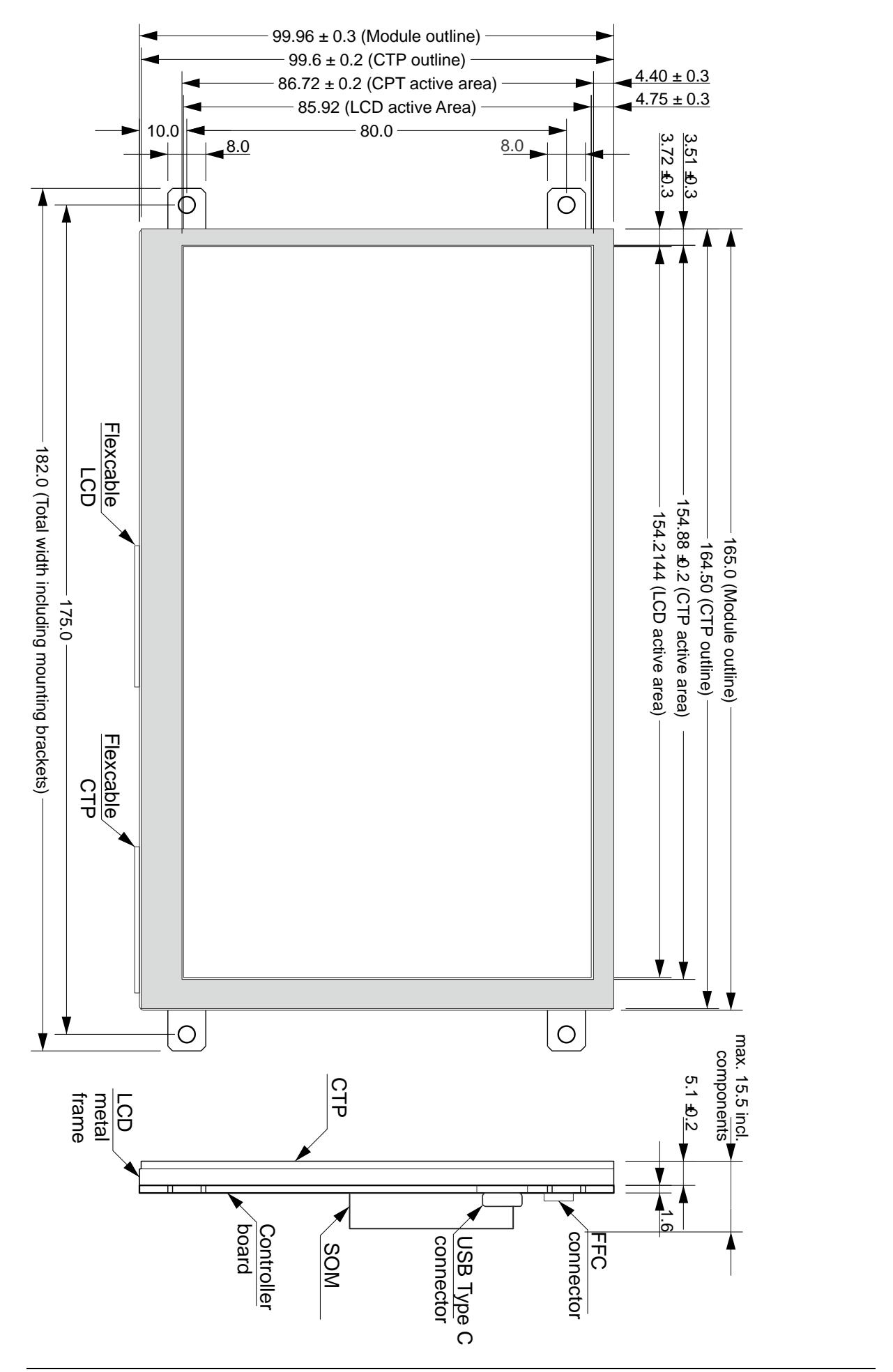

#### Memory

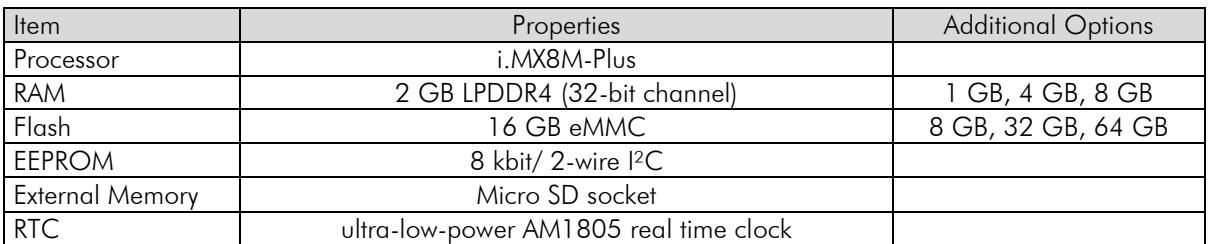

## **Connectivity**

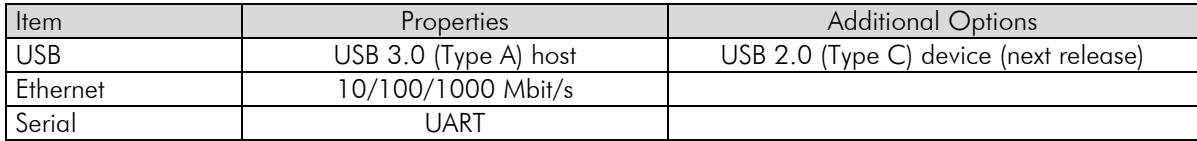

## Maximum Ratings & Power Supply

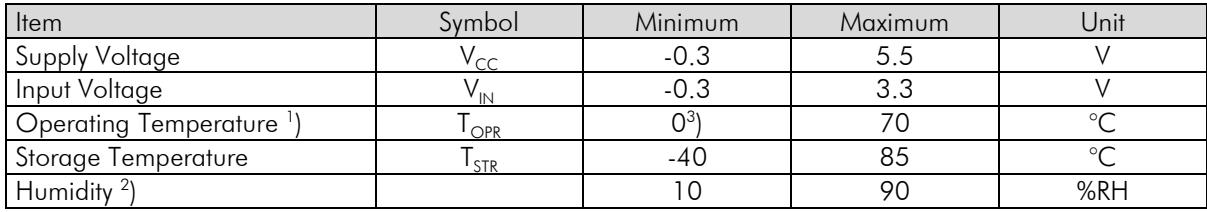

Notes:

<sup>1</sup>) Lifetime of backlight LEDs will be decreased for temperatures  $\geq 50^{\circ}$ C

<sup>2</sup>) Temp. ≤ 60°C, 90% RH MAX.

Temp.  $\geq 60^{\circ}$ C, absolute humidity shall be less than 90% RH at 60°C

3 ) Optionally -20 °C

The ground connection to the display should be as stable as possible. Especially for iLCDs with projected capacitive touch panel the ground connection to the display and the power supply is crucial for error-free function. If it is not possible or not wanted to connect the power supply with protective earth, this shall be done via a 20 nF capacitor.

Note: The mounting brackets on the iLCD panels are also connected with the PCB's GND plane.

## <span id="page-6-0"></span>**Module Function Description**

## Power Connector (Power)

The iLCD panels can either be supplied via USB-C or the Power Connector. In order to select a supply voltage, the power jumper (Power Jumper) must be set to the required position. A matching male cable connector [\(DPA-C-PWR\)](#page-10-0) for the power connector can be purchased from demmel products. See [Accessories](#page-10-1) for more information.

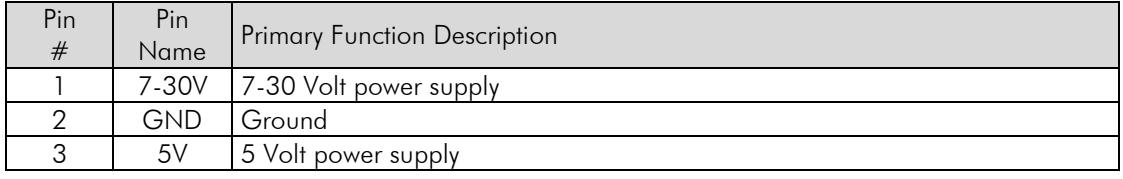

WARNING! Only one voltage source may be connected at any given time. Incorrect power supply connections will cause module damage.

## USB-C Port (USB-C Power)

This port is solely for powering the iLCD Linux panel. When using this function please ensure the power supply matches the required current requirements of the board. In our next release this port will be configurable as a USB device.

## Power Jumper (Power Jumper)

Using this jumper you may determine which power source to use. There are three settings: If there is no jumper, the default setting is to use the 5V USB-C power supply or to supply power using the Control connector. In this position the power connector (Power) is disengaged.

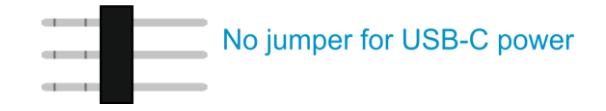

#### Position A:

In the following position power is supplied by the 5V pin of the Power Connector.

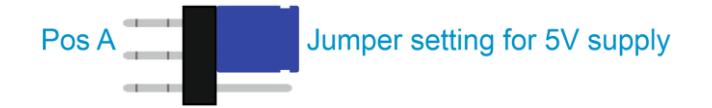

#### Position B:

In the following position power is supplied by the 7-30V pin of the Power Connector.

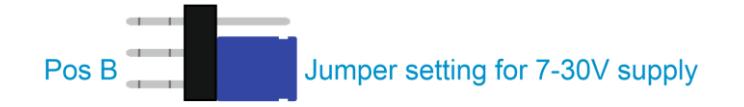

WARNING! Deviation from the settings described may lead to module damage.

## Control Port (Control)

Connection to the control port is made via a 24-pin FFC/FPC cable with 1.0 mm pitch. The FFC/FPC connector on the board is a top-contact model.

Please note that the processor i.MX8M Plus enables wide-ranging configuration of the pinout. The following table therefore serves as a guideline to the use of the pins on the control port, but doesn't currently offer a comprehensive summary of all configuration options. If you have further questions, we are happy to offer support.

The column Main Function lists the pin functions which are guaranteed to work on the respective pin. The i.MX 8M Plus Pad column lists the pins according to their names as listed in the processor reference manual by NXP and in the Linux device tree. For user convenience the GPIO Pin column shows the pin assignment of the GPIO pins. The final column illustrates which of the pins are compatible with our previous iLCD JPro series.

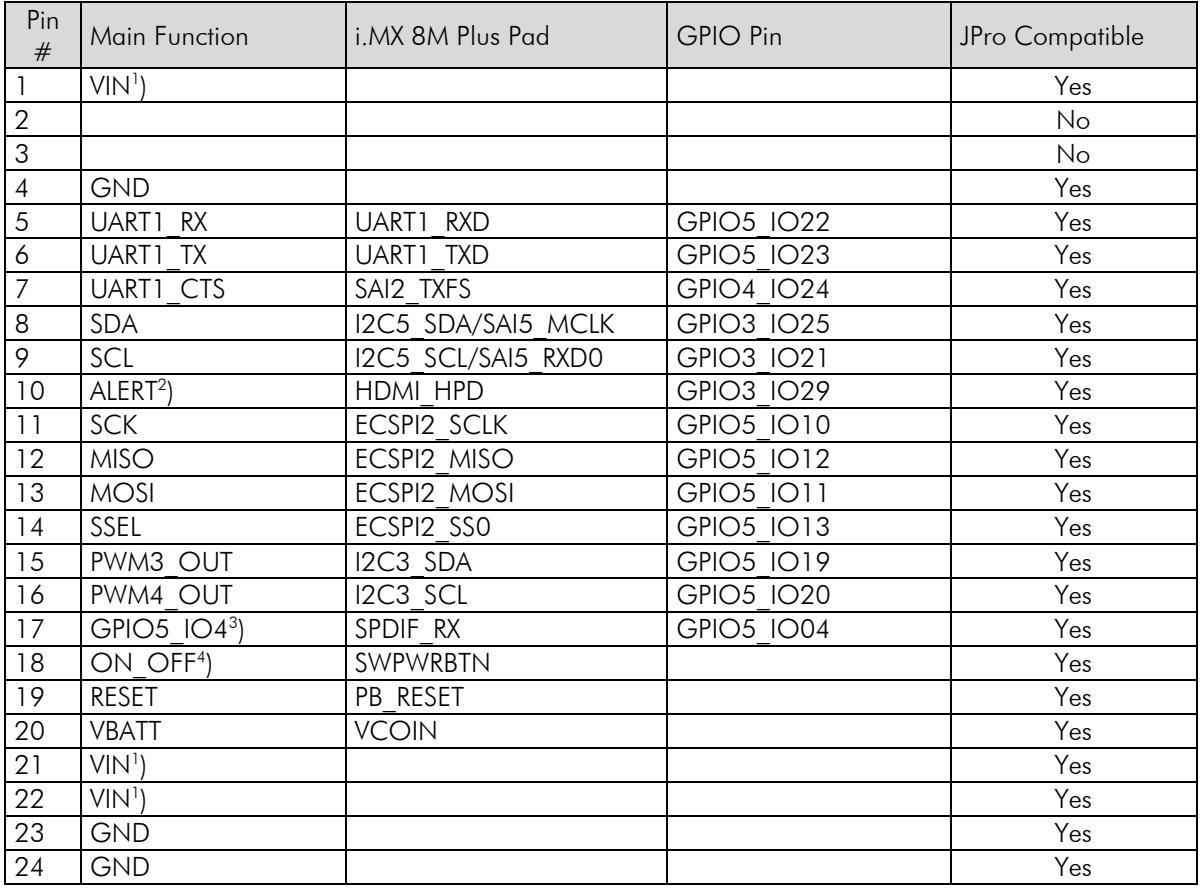

Note:

<sup>1</sup>) iLCD Linux modules may be supplied via the Control port. When using this option please connect the power supply to ALL THREE "VIN" Pins. This is not recommended for panels larger than 7.0 inches.

- $^{2}$ ) This function is only available when the HDMI port is not in use.
- $^3$ ) This function may interfere with the on board LEDs
- 4 ) Pulling this pin to ground acts as a power ON/OFF switch

## Input/Output Port (I/O)

Connection to the I/O port is made via a 24-pin FFC/FPC cable with 1.0 mm pitch. The FFC/FPC connector on the board is a top-contact model.

Please note that the processor i.MX8M Plus enables wide-ranging configuration of the pinout. The following table therefore serves as a guideline to the use of the pins on the I/O port, but doesn't currently offer a comprehensive summary of all configuration options. If you have further questions, we are happy to offer support.

The column Main Function lists the pin functions which are guaranteed to work on the respective pin. The i.MX 8M Plus Pad column lists the pins according to their names as listed in the processor reference manual by NXP and in the Linux device tree. For user convenience the GPIO Pin column shows the pin assignment of the GPIO pins. The final column illustrates which of the pins are compatible with our previous iLCD JPro series.

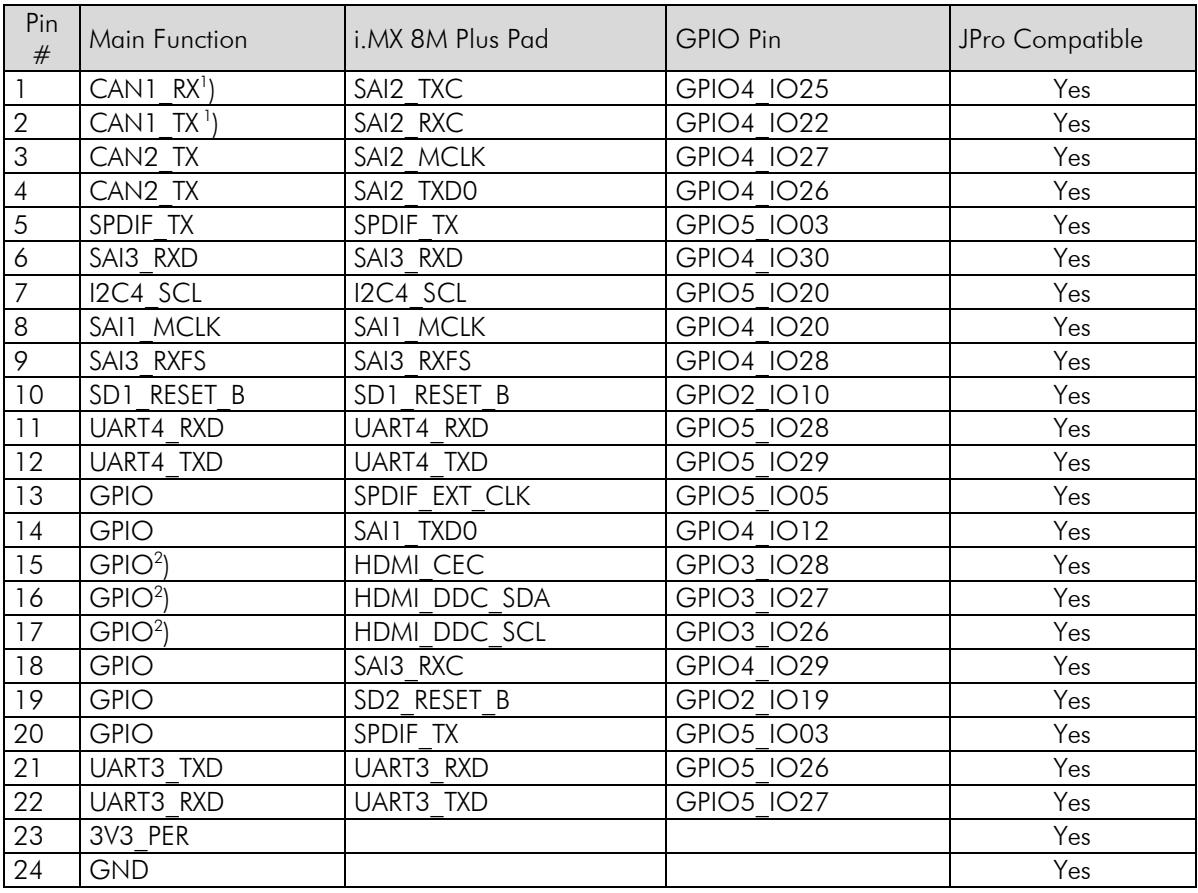

Note:

<sup>1</sup>) This function is only available when CAN bus is not in use.

 $^{2}$ ) This function is only available when the HDMI port is not in use.

## USB-A Port (USB-A Port)

This USB 3.0 port acts as USB host. This means that it can be used to connect devices such as USB mass storage devices, HMI devices etc.

## Ethernet (Eth. FFC or Ethernet RJ45)

iLCD Linux panels come in two distinct forms: The standard version DPP-LHC70 has an FFC connector, which can be connected to an external PCB with RJ45 connector [\(DPA-ETH-i.MX\)](#page-12-0) via a Flex PCB. Alternatively, the DPP-LHC70-G comes with the RJ45 connector mounted directly on the PCB.

WARNING! Please be careful when handling the mounted RJ45 connector as the solder connecting it to the PCB may come loose if treated with inadequate force

## CAN-Bus Port (CAN)

This is the controller area network connector. A cable with a matching plastic connector is available from demmel products. See [DPA-C-CAN](#page-10-2) for more details.

## Battery Backup for Real Time Clock (RTC Battery)

This is a holder for a CR1220 battery as a backup power supply for the real time clock.

## MicroSD Connector (Micro-SD)

All iLCD panels have a MicroSD card holder on-board. Please note that MicroSD, MicroSDHC and MicroSDXC are supported. To insert a MicroSD card, slide the connector in the direction of the OPEN-arrow engraved in the metal plate and lift it. Insert the card with the contact area facing down, then fold the connector back in and push carefully in the direction of the LOCK-arrow until it makes a click sound.

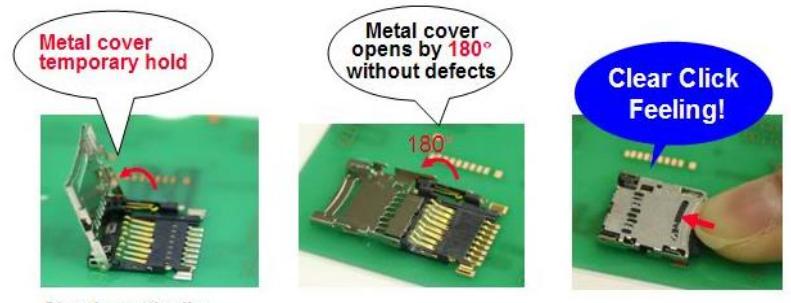

**Stands vertically** 

## M.2 Connector (WiFi/Bt M.2)

An external WiFi Module may be added to the iLCD Linux panel via this connector, which conforms to the M.2 Key-E standard. Suitable modules can be purchased from demmel products. The M.2 connector so far has only been tested with the AX200.

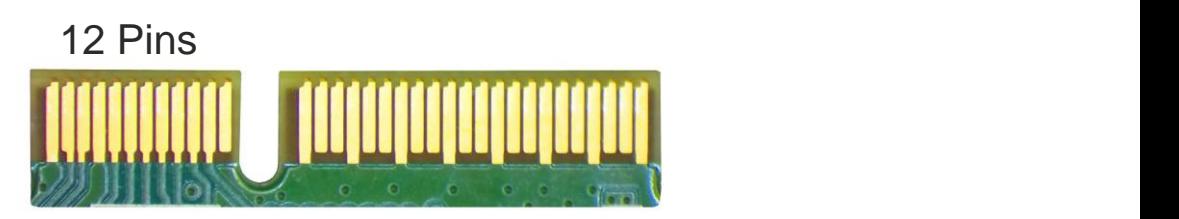

M.2 Key-E Connector

## Speaker Port (Spkr)

The speaker output may be connected directly to a 4 or 8 Ohm speaker to play audio, while 8 Ohm is recommended. A cable with a matching connector is available from demmel products. See [DPA-C-SPKR](#page-10-3) for more details.

## Debug Port (Debug)

This is the port for connecting the iLCD Linux Debug Board [\(DPA-DBG\)](#page-11-0). By default the serial Linux console is accessed via this port.

## <span id="page-10-1"></span>**Accessories**

#### <span id="page-10-0"></span>DPA-C-PWR

This custom-made JST XHP-3 equivalent connector fits the power connector on the iLCD Linux modules. Please contact us for custom lengths. The cables themselves are 22 AWG.

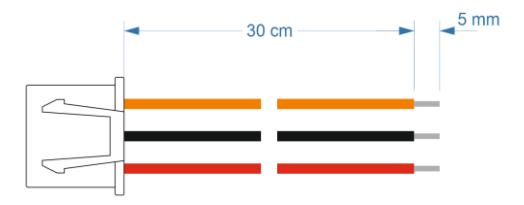

#### demmel products power connector (DPA-C-PWR)

## <span id="page-10-2"></span>DPA-C-CAN

This custom-made Molex 53261-0471 connector fits the CAN connector on the iLCD Linux modules. The cable color coding conforms to the regular CAN-Bus standard. The cables themselves are 28 AWG.

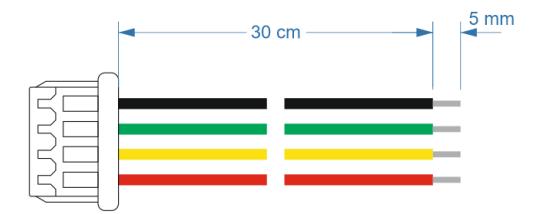

demmel products CAN connector (DPA-C-CAN)

## <span id="page-10-3"></span>DPA-C-SPKR

This custom-made Molex 53261-0271 connector fits the audio connector on the iLCD Linux modules. The two purple wires can be connected to any 4 to 8 Ohm speaker. The cables themselves are 28 AWG.

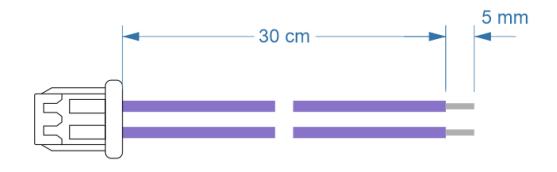

demmel products speaker connector (DPA-C-SPKR)

### DPA-AX200

This third party module can be purchased from demmel products for convenience. It uses Intel's AX200 chip and is capable of WiFi 6 at both 2.4 and 5GHz and Bluetooth 5.0. It connects to the panel via the M.2 Key E standard. The screw needed to fasten the module to the iLCD panel as well as 2 antennae are included with every delivery.

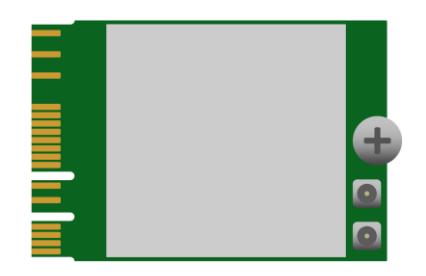

AX200 Wifi and Bluetooth module (DPA-AX200)

#### <span id="page-11-0"></span>DPA-DBG

This Debug connector is necessary to access the serial Linux console. It connects to the Debug port on the bonded iLCD Linux panels and can be fastened by a screw which is included in the delivery. The numbers next to the jumpers detailed here indicate the pin numbers. Notice the white dot next to pin 1. A suitable cable with serial to USB converter is contained in the delivery.

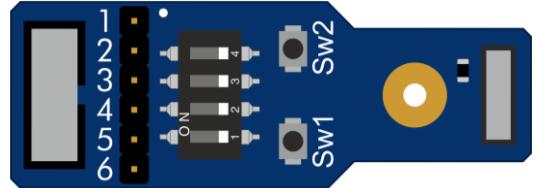

demmel products debug board (DPA-DBG)

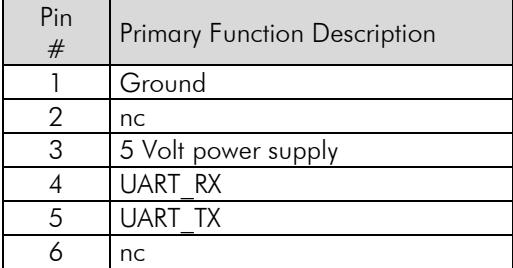

## <span id="page-12-0"></span>DPA-ETH-i.MX

This expansion board features an RJ45 connector that can be linked to the FFC Ethernet port on the iLCD module via a Flex PCB.

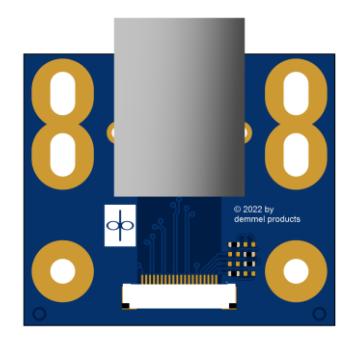

#### demmel products RJ45 expansion board (DPA-ETH-i.MX)

## 5V Power Supply

We are happy to provide a 5V power supply suitable for iLCD Linux boards with a USB-C cable.

## **Quality Standards**

#### Dust Particles

The TFT display modules are assembled under clean room conditions. The following table specifies the allowed number and size of particles incorporated.

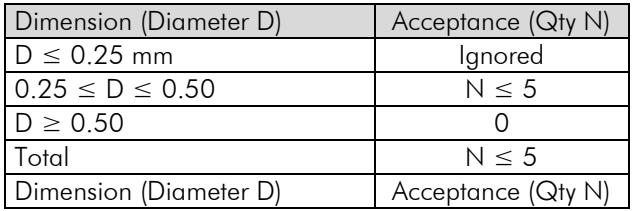

#### Pixel Failures

For our iLCD Panels we deploy A-grade TFT display modules. We accept a maximum of sub-pixel failures as follows:

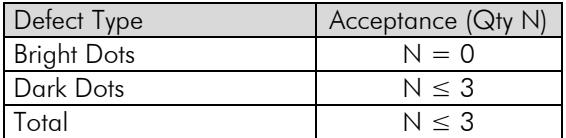

#### Assembly

#### Treatment of the Touch Panel Tail

The touch panel is connected to the iLCD processor via an FPC tail. It is mounted already on iLCDs with touch functionality. In order to guarantee correct function and to prevent physical damages, please observe the following notes when taking out the iLCD panels from the package and during manufacturing:

- Do not exert lateral or shearing forces on the tail. This can happen when fitting the iLCD panel into a housing through a narrow aperture.
- Do not crease, twist or pull the tail.
- Do not touch the tail conductors.

### Treatment of the FFC Tail

The FFC cable connects the iLCD to the application electronics.

- The FFC cable bending radius must be  $\geq 3$  mm.
- Do not exert lateral or shearing forces on the FFC cable.
- Do not crease or twist the FFC cable.

#### iLCD Rear Mount Integration

One integration method is mounting the iLCD behind a bezel with a rectangular cut out. Rubber or foamed rubber gaskets (cushion) hereby ensure a balancing of tolerances and an environmental sealing. The bezel edge shall be positioned between the LCD Active Area and the View Area. If the bezel edge touches the LCD Active Area, it may press the resistive touch panel unintendedly and cause activation. A gap of approximately 0.5 mm is needed between the bezel and the top electrode. It may cause unexpected activation if the gap is too narrow. There shall be a distance from the panel edge of minimum 1.0 mm for TPC tail protection.

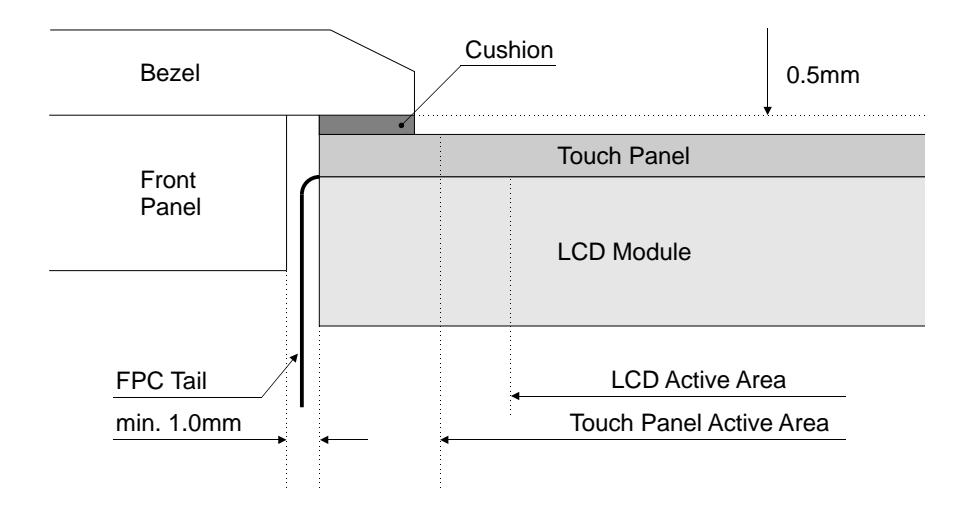

## Compliance with EU Regulation

demmel products gmbh declares compliance with the applicable RoHS directive and REACH regulation:

- Restriction of the use of certain Hazardous Substances (RoHS), directive 2011/65/EU
- Registration, Evaluation, Authorisation and Restriction of Chemicals (REACH), regulation EC No 1907/2006

We provide the declarations of conformity for each of our products upon request – please contact us.

# **Revision History**

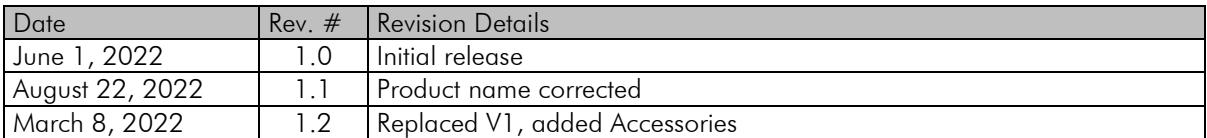

If you find any errors in this document, please contact demmel products at support@demmel.com